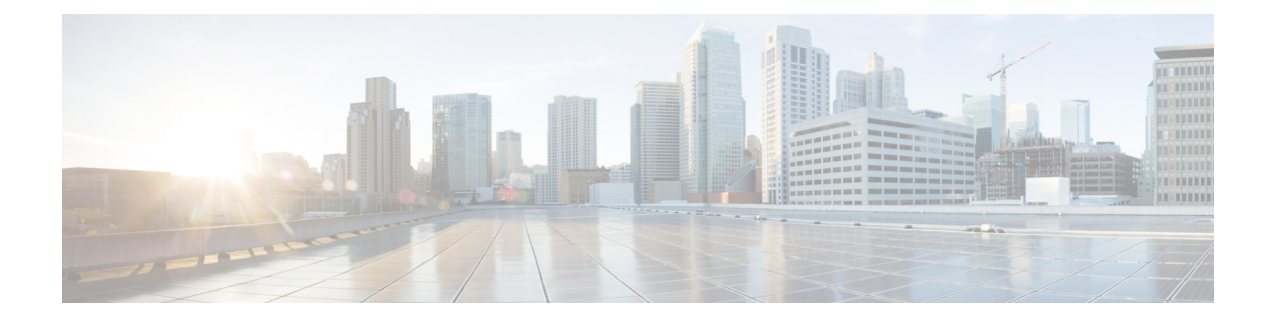

# **Configuring Layer 3 Interfaces**

- About Layer 3 [Interfaces,](#page-0-0) on page 1
- [Prerequisites](#page-2-0) for Layer 3 Interfaces, on page 3
- Guidelines and [Limitations](#page-2-1) for Layer 3 Interfaces, on page 3
- Default [Settings,](#page-3-0) on page 4
- [Configuring](#page-3-1) Layer 3 Interfaces, on page 4
- Verifying the Layer 3 Interfaces [Configuration,](#page-7-0) on page 8
- [Monitoring](#page-8-0) the Layer 3 Interfaces, on page 9
- [Configuration](#page-9-0) Examples for Layer 3 Interfaces, on page 10
- Related [Documents,](#page-9-1) on page 10

## <span id="page-0-0"></span>**About Layer 3 Interfaces**

Layer 3 interfaces forward IPv4 packets to another device using static or dynamic routing protocols. You can use Layer 3 interfaces for IP routing and inter-VLAN routing of Layer 2 traffic.

### **Routed Interfaces**

You can configure a port as a Layer 2 interface or a Layer 3 interface. A routed interface is a physical port that can route IP traffic to another device. A routed interface is a Layer 3 interface only and does not support Layer 2 protocols, such as the Spanning Tree Protocol (STP).

All Ethernet ports are routed interfaces by default. You can change this default behavior with the CLI setup script.

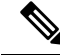

**Note** The default mode for the Cisco Nexus® 3550-T switch interface is Layer 3.

You can assign an IP address to the port, enable routing, and assign routing protocol characteristics to this routed interface.

You can also create a Layer 3 port channel from routed interfaces. For more information about port channels, see the *Configuring Port Channels* section.

Routed interfaces support exponentially decayed rate counters. Cisco NX-OS tracks the following statistics with these averaging counters:

- Input packets/sec
- Output packets/sec

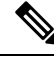

**Note** Layer 3 sub-interfaces are not supported in the Cisco Nexus® 3550-T 10.1(2t) release.

### **VLAN Interfaces**

A VLAN interface, or switch virtual interface (SVI), is a virtual routed interface that connects a VLAN on the device to the Layer 3 router engine on the same device. Only one VLAN interface can be associated with a VLAN, but you need to configure a VLAN interface for a VLAN only when you want to route between VLANs or to provide IP host connectivity. When you enable VLAN interface creation, Cisco NX-OS creates a VLAN interface for the default VLAN (VLAN 1) to permit remote switch administration.

You must enable the VLAN network interface feature before you can see configure it. The system automatically takes a checkpoint prior to disabling the feature, and you can roll back to this checkpoint.See the *Cisco Nexus® 3550-T System Management Configuration* section for information on rollbacks and checkpoints.

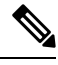

**Note** You cannot delete the VLAN interface for VLAN 1.

You can route across VLAN interfaces to provide Layer 3 inter-VLAN routing by configuring a VLAN interface for each VLAN that you want to route traffic to and assigning an IP address on the VLAN interface. For more information about IP addresses and IP routing, see the *Cisco Nexus® 3550-T Unicast Routing Configuration* section.

The following figure shows two hosts connected to two VLANs on a device. You can configure VLAN interfaces for each VLAN that allows Host 1 to communicate with Host 2 using IP routing between the VLANs. VLAN 1 communicates at Layer 3 over VLAN interface 1 and VLAN 10 communicates at Layer 3 over VLAN interface 10.

#### **Figure 1: Connecting Two VLANs with VLAN interfaces**

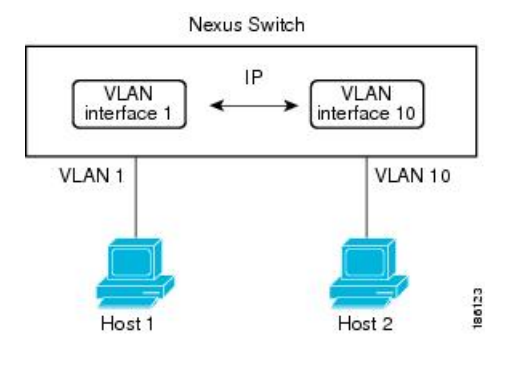

**Note** In Cisco Nexus<sup>®</sup> 3550-T 10.1(2t) release, SVI interfaces are only supported in the default VRF instances.

### **Loopback Interfaces**

A loopback interface is a virtual interface with a single endpoint that is always up. Any packet transmitted over a loopback interface is immediately received by this interface. Loopback interfaces emulate a physical interface. You can configure up to 1024 loopback interfaces, numbered 0 to 1023.

You can use loopback interfaces for performance analysis, testing, and local communications. Loopback interfaces can act as a termination address for routing protocol sessions. This loopback configuration allows routing protocol sessions to stay up even if some of the outbound interfaces are down.

## <span id="page-2-0"></span>**Prerequisites for Layer 3 Interfaces**

Layer 3 interfaces have the following prerequisites:

• You are familiar with IP addressing and basic configuration. See the *Cisco Nexus® 3550-T Unicast Routing Configuration* section for more information about IP addressing.

## <span id="page-2-1"></span>**Guidelines and Limitations for Layer 3 Interfaces**

Layer 3 interfaces have the following configuration guidelines and limitations:

- **show** commands with the **internal** keyword are not supported.
- The Dynamic Host Configuration Protocol (DHCP) option is not supported in *Cisco Nexus 3550-T - 10.1(2t) release*.
- Layer 3 sub-interfaces are not supported *Cisco Nexus 3550-T - 10.1(2t) release*.
- SVI interfaces are only supported in Default VRF instances in *Cisco Nexus 3550-T - 10.1(2t) release*.
- MTU Check is not supported in *Cisco Nexus 3550-T - 10.1(2t) release* and MTU CLI's do not take effect. Control-plane adjacencies would not be formed when peering devices send packets larger than 1518 bytes.
- *Cisco Nexus 3550-T - 10.1(2t) release* switch does cut-through forwarding; hence there is no MTUcheck implemented.

Hardware buffering is not designed for jumbo packets and packets beyond regular MTU size 1516 is not supported.

- There is no support for VLAN packet and byte counters in *Cisco Nexus 3550-T - 10.1(2t) release*.
- *Cisco Nexus 3550-T - 10.1(2t) release* release does not support any byte counters on any interface. All these counters will display as 0.

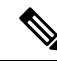

**Note**

If you are familiar with the Cisco IOS CLI, be aware that the Cisco NX-OS commands for this feature might differ from the Cisco IOS commands that you would use.

# <span id="page-3-0"></span>**Default Settings**

The following table lists the default settings for Layer 3 interface parameters.

**Table 1: Default Layer 3 Interface Parameters**

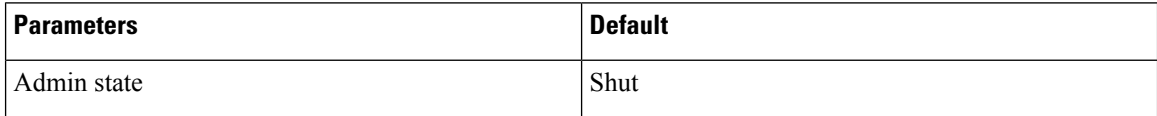

# <span id="page-3-1"></span>**Configuring Layer 3 Interfaces**

## **Configuring a Routed Interface**

You can configure any Ethernet port as a routed interface.

#### **Procedure**

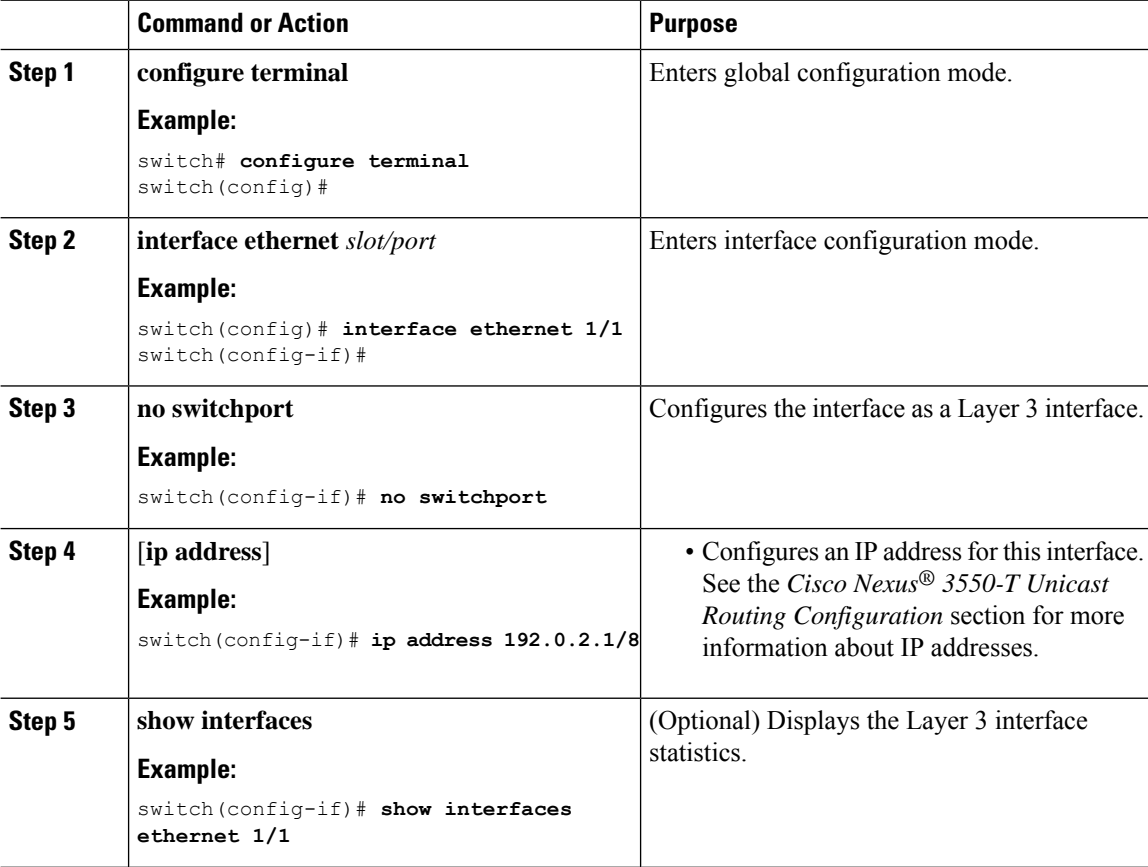

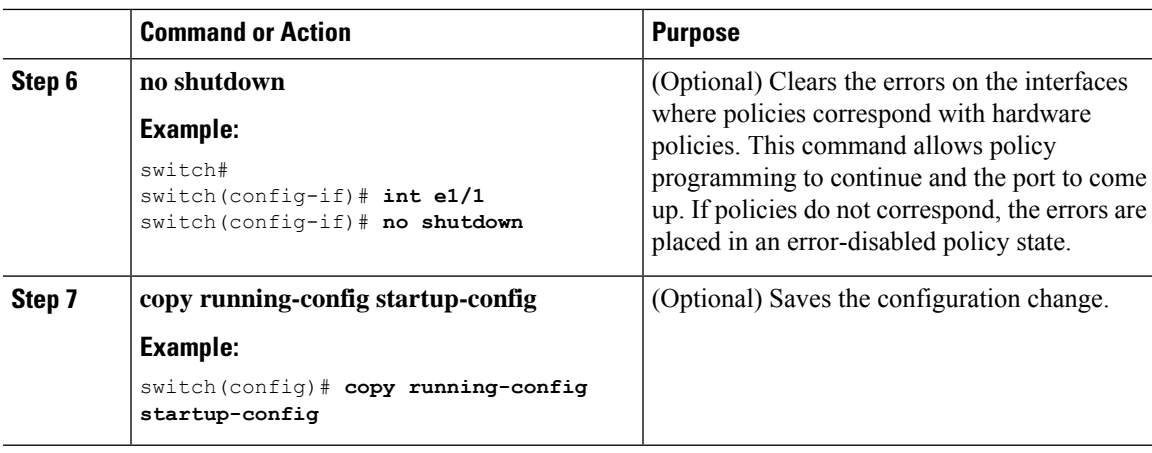

#### **Example**

• Use the **medium** command to set the interface medium to either point to point or broadcast.

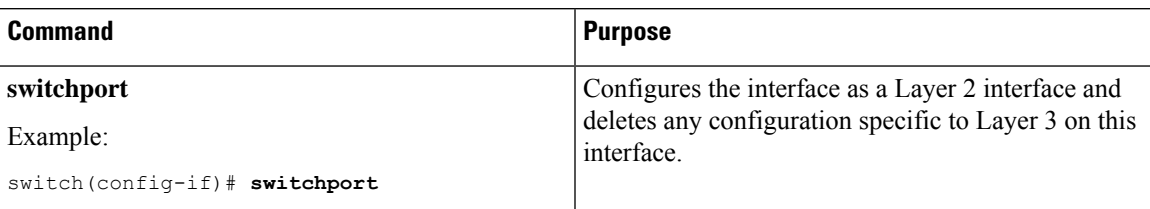

• This example shows how to configure a routed interface:

```
switch# configure terminal
switch(config)# interface ethernet 1/1
switch(config-if)# no switchport
switch(config-if)# ip address 192.0.2.1/8
switch(config-if)# copy running-config startup-config
```
The default setting for interfaces is routed. If you want to configure an interface for Layer 2, enter the **switchport** command. Then, if you change a Layer 2 interface to a routed interface, enter the **no switchport** command.

## **Configuring a VLAN Interface**

You can create VLAN interfaces to provide inter-VLAN routing.

#### **Procedure**

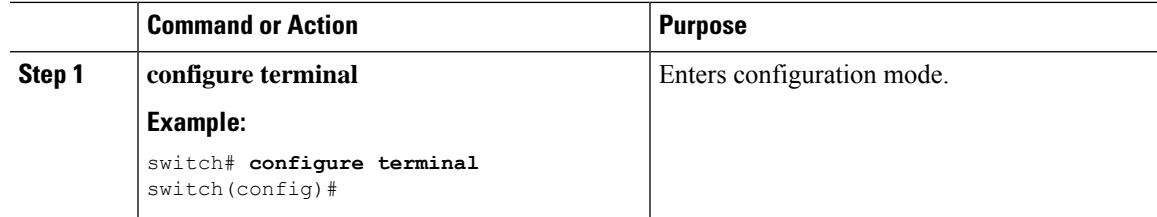

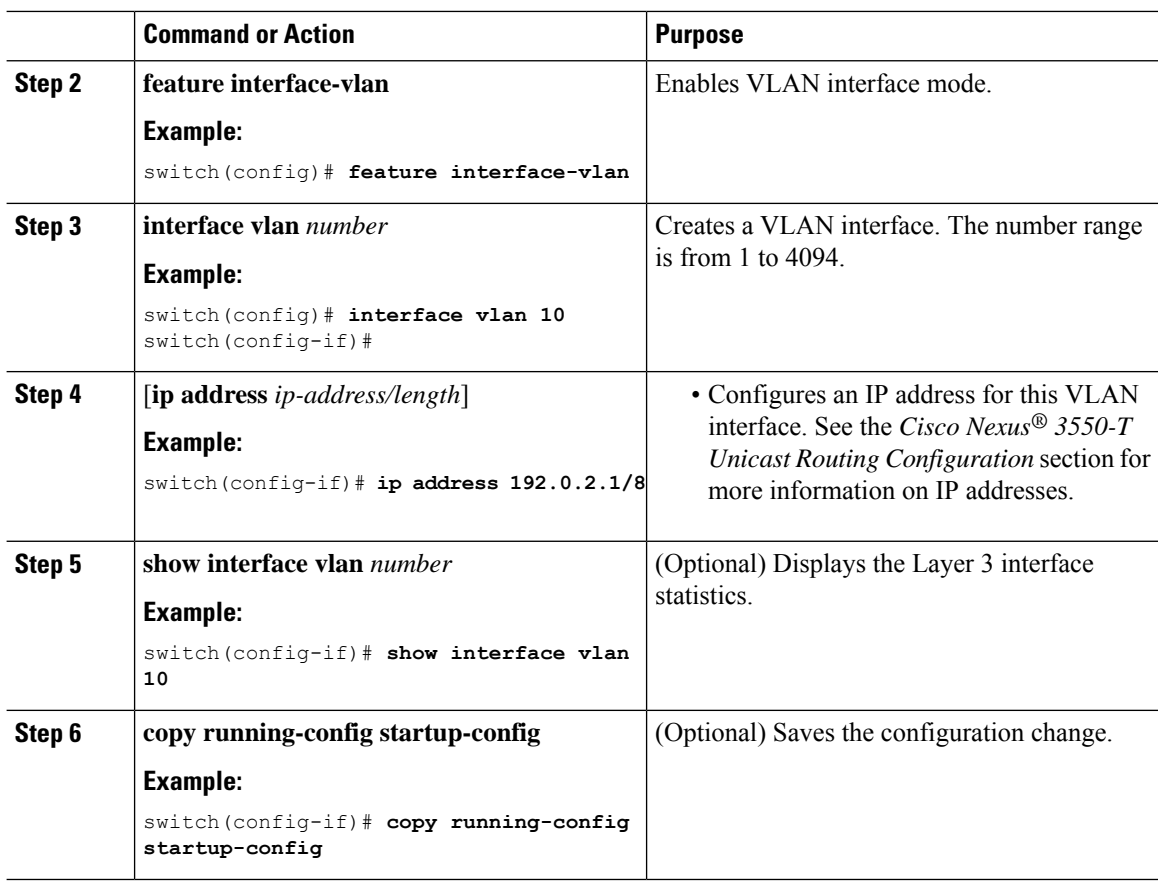

#### **Example**

This example shows how to create a VLAN interface:

```
switch# configure terminal
switch(config)# feature interface-vlan
switch(config)# interface vlan 10
switch(config-if)# ip address 192.0.2.1/8
switch(config-if)# copy running-config startup-config
```
### **Configuring a Loopback Interface**

You can configure a loopback interface to create a virtual interface that is always up.

#### **Before you begin**

Ensure that the IP address of the loopback interface is unique across all routers on the network.

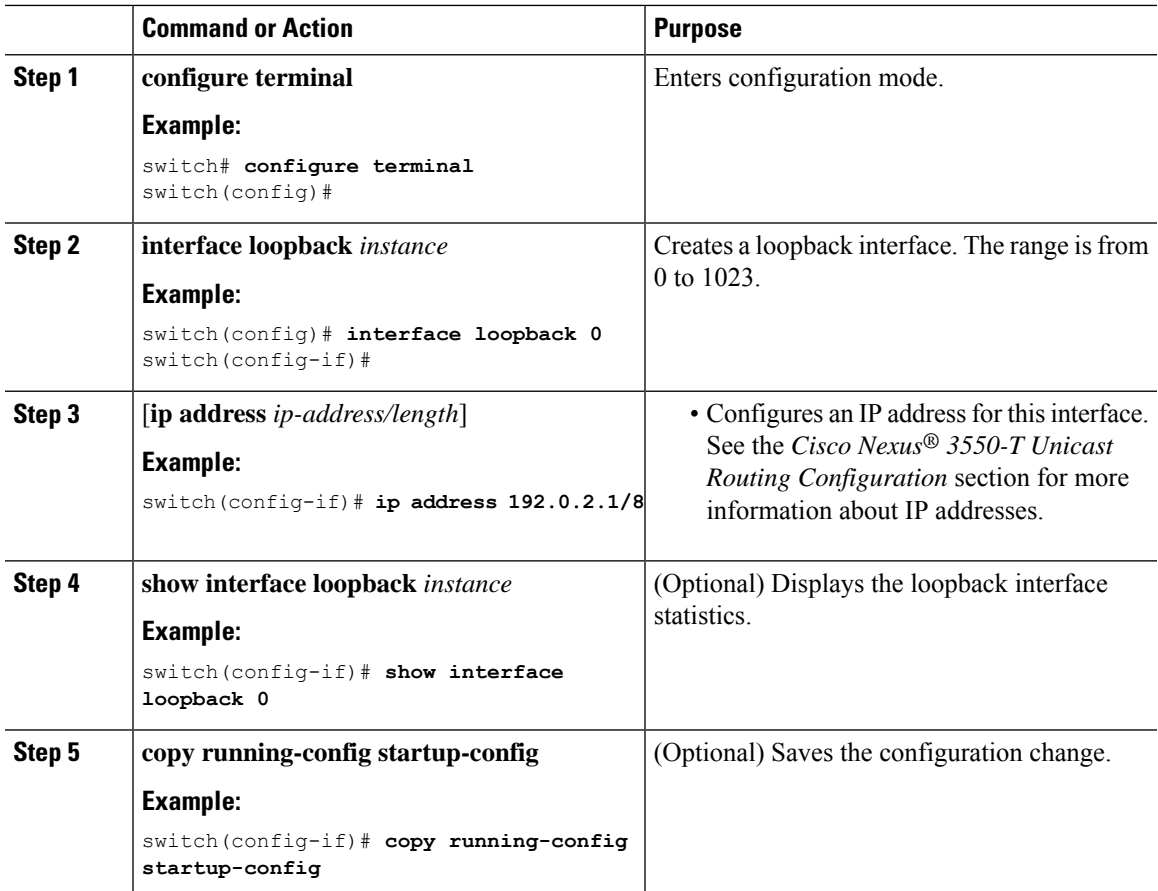

#### **Procedure**

#### **Example**

This example shows how to create a loopback interface:

```
switch# configure terminal
switch(config)# interface loopback 0
switch(config-if)# ip address 192.0.2.1/8
switch(config-if)# copy running-config startup-config
```
## **Configuring a DHCP Client on an Interface**

You can configure the DHCP client on an SVI, a management interface, or a physical Ethernet interface for IPv4 address

#### **Procedure**

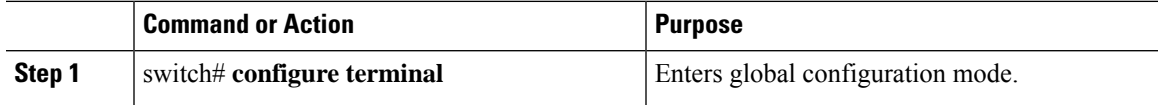

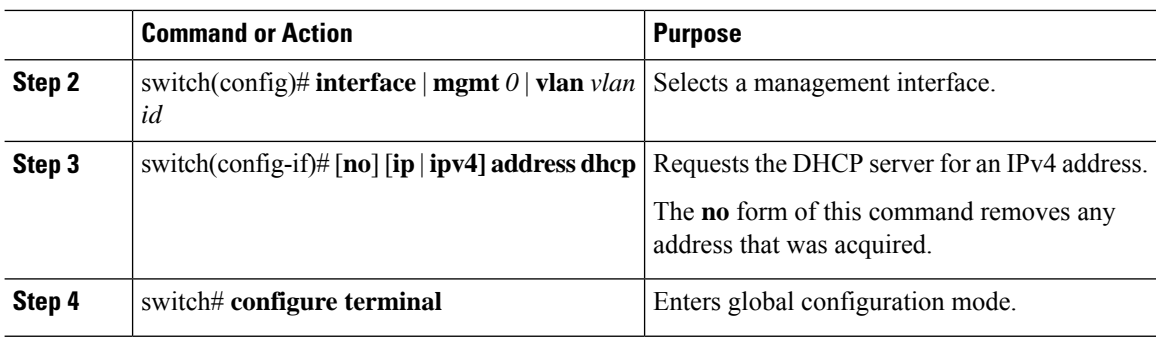

#### **Example**

This example shows how to configure the IP address of a DHCP client on an SVI:

```
switch# configure terminal
switch(config)# interface mgmt 0
switch(config-if)# ip address dhcp
```
## <span id="page-7-0"></span>**Verifying the Layer 3 Interfaces Configuration**

To display the Layer 3 configuration, perform one of the following tasks:

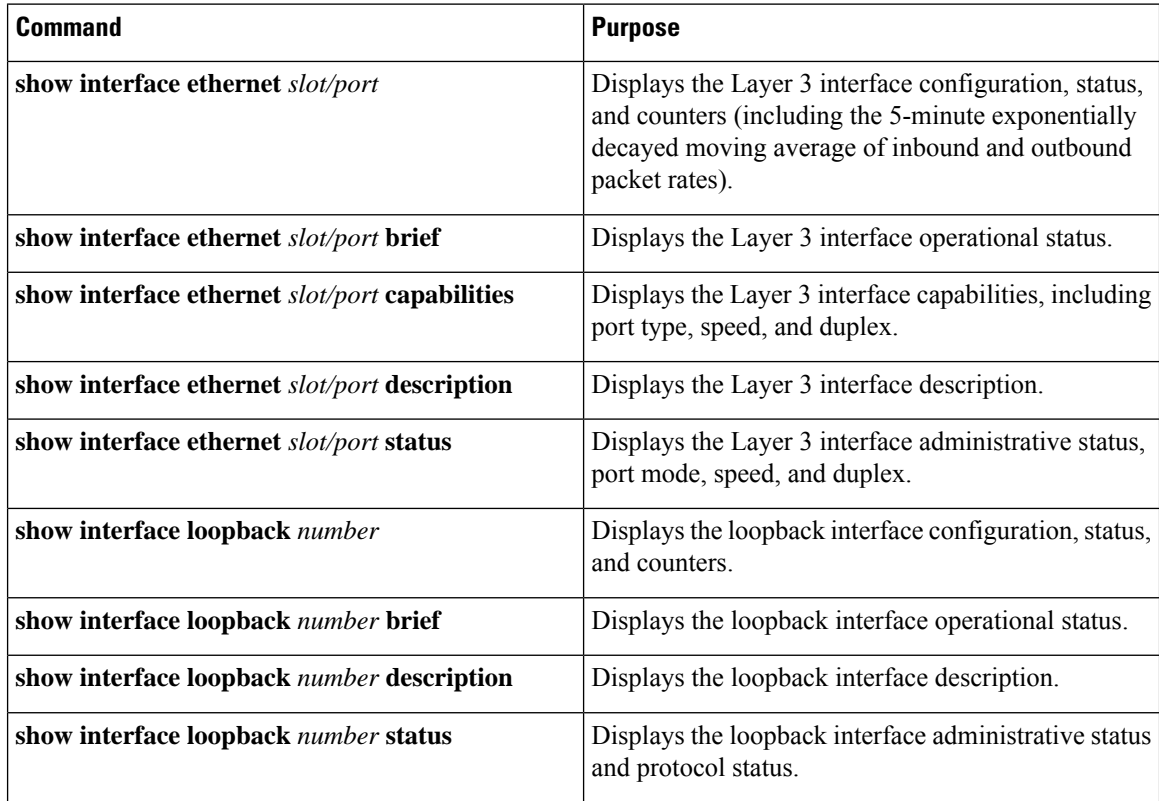

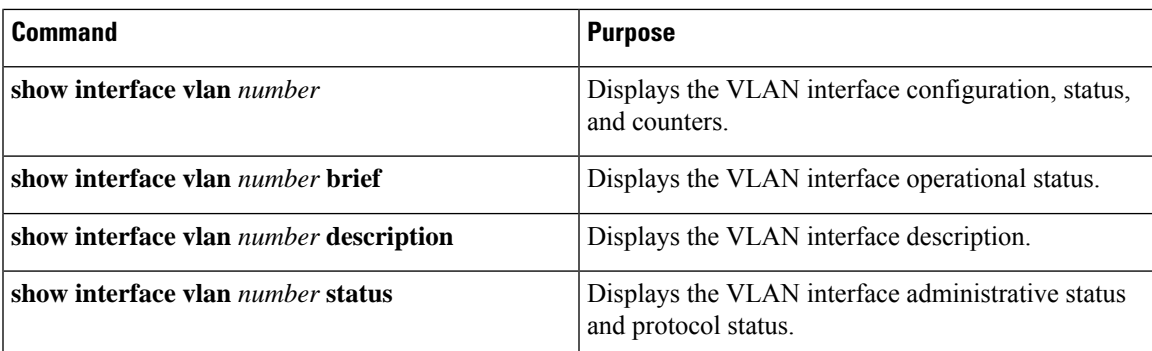

# <span id="page-8-0"></span>**Monitoring the Layer 3 Interfaces**

Use the following commands to display Layer 3 statistics:

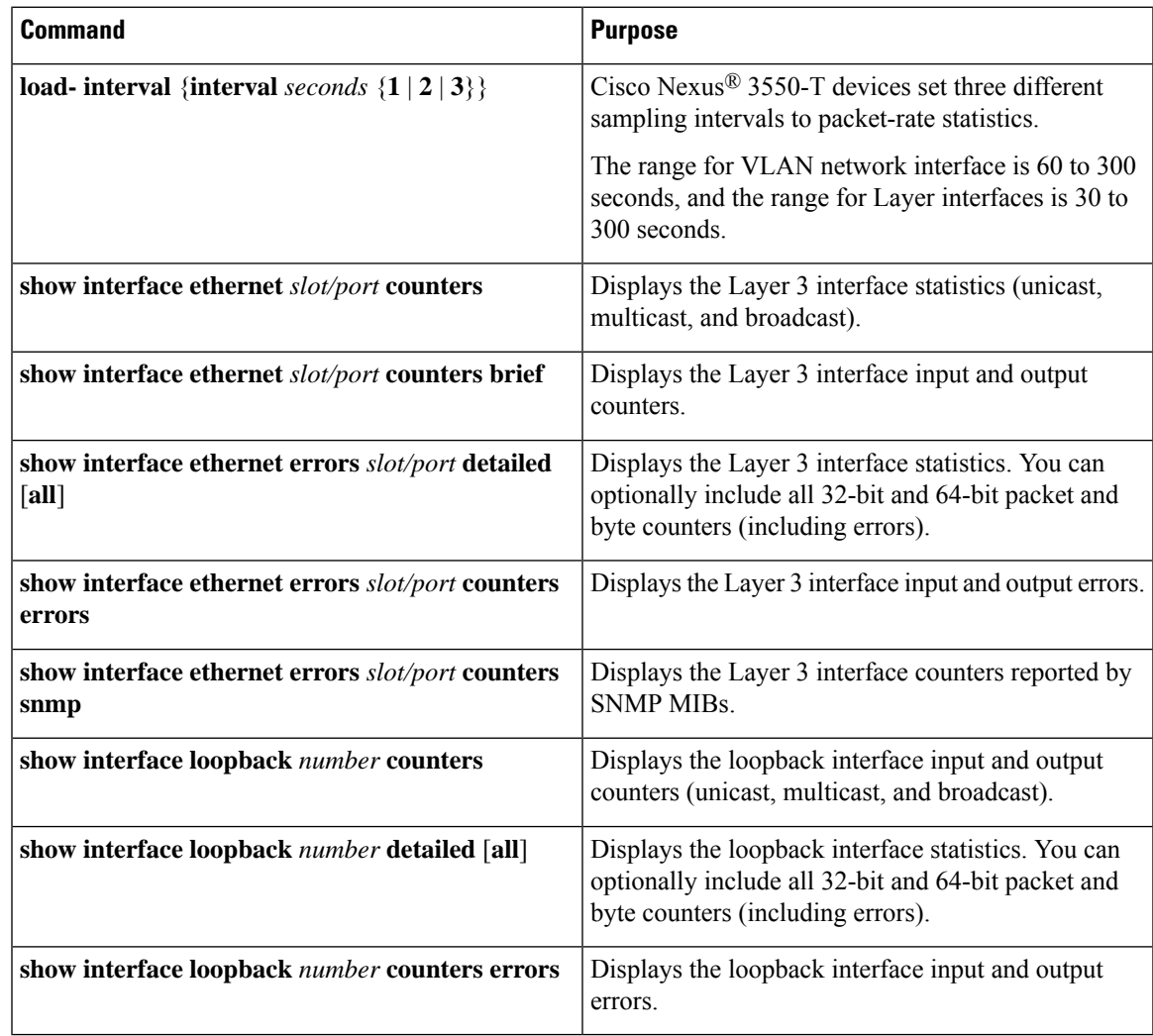

## <span id="page-9-0"></span>**Configuration Examples for Layer 3 Interfaces**

This example shows how to configure Ethernet subinterfaces:

interface ethernet 1/1.10 description Layer 3 ip address 192.0.2.1/8

This example shows how to configure a loopback interface:

interface loopback 3 ip address 192.0.2.2/32

## <span id="page-9-1"></span>**Related Documents**

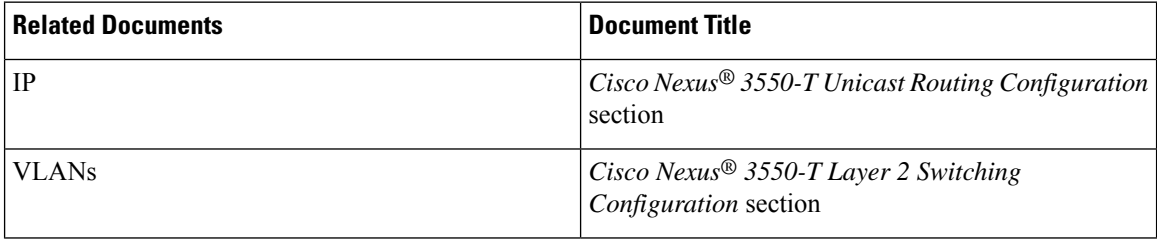